## **Module Mark Reports (Single and Bulk)**

- 1. Go into RPS and Mark Reports
- 2. To retrieve one Module, type the full module code in the boxes highlighted blue. Note the last box in campus ie LT181 4 AU CO, you do not have to input the campus code if you want all students on that module ie  $LT181$   $4$   $AU$

#### **L回 B** EXA082Q - Module Marks - Report Module Code | | | LT181  $4$  AU Statistics for all enrolments retrieved Grouped by aggregate Dept\* AA  $\overline{ }$ Aggr **Total Enrolments** 93  $70 +$  $\overline{13}$ Retrieve  $59.0$  $60 - 69.9$ 49 Mean  $58.9$ **Total Male**  $\overline{33}$ Median  $62.7$  $\overline{\boldsymbol{\theta}}$ 63.0 **Total Female** 60  $50 - 59.9$ 19 Include for Stats and Groups SD 13.6  $\overline{\mathbf{0}}$ 13.5 Total included in Stats 93  $40 - 49.9$  $\overline{5}$ ᅬ Under 40  $\overline{ }$ **Exam Num** Sort by  $\overline{\phantom{a}}$ Show Cand Num | Show Name  $\Box$ Show Flag | Include for Stats and Groups Exam Enr Num St Name Module Code and Campus Stage Code Cwork Exam Aggr  $\overline{\mathbf{v}}$ LT181  $4$  AU **LT1 FILM/LT**  $65.0$  $65.0$ 国 F  $\overline{\mathbf{v}}$  $4$  AU F LT181 **LT1 ENG LIT** 48.4 48.0 **A A A A A A A**  $4$  AU LT181 F **HR1 HIST** 62.0  $62.0$  $4$  AU LT181 **LL1EL LT** F 63.6 64.0 LT1 DRAMA LT181  $4$  AU 33.8 34.0  $4$  AU LT181 PY1 PY/PO  $50.0$ 49.5 lF LT181  $4$  AU **LT1 DRAMA** 60.6  $61.0$ F LT181  $4 \overline{A}$ 70.0 LT1 ENG LIT  $70.0$ F LT181  $4$  AU LT1 DRAMA  $71.2$  $71.0$ F LT181  $4$  AU F LL1 EL LT  $67.4$  $67.0$ LT181  $4$  AU F **LT1 LIT E US** 60.8  $61.0$ LT181  $4$  AU **EC1 ECON BSC** 62.0 F 61.8 ⊡ **Text File Excel Export**  $C$ lose

### **Retrieving Data for One Module**

The following fields are available to include in your report but not standard, Show Cand Num (this is the exam number), Show Name and Show Flag. You can select them by clicking the appropriate tick box.

You can also choose to exclude certain candidates from your report by clicking on the "Include for Stats and Groups" tick box.

This data includes statistics for only the module retrieved and can be exported to Excel by clicking the "Excel Export" button. When in excel you can manipulate the data as you wish.

### PRINTING THE REPORT

You can still print the report and the statistics box for an individual module if you click on the PRINT FORM button at the bottom of the page. (Not shown on example above, but appears next to Text File).

# **Retrieving Data for multiple modules**

3. To retrieve multiple modules, click on the lookup  $\Box$  which will take you to the selection screen.

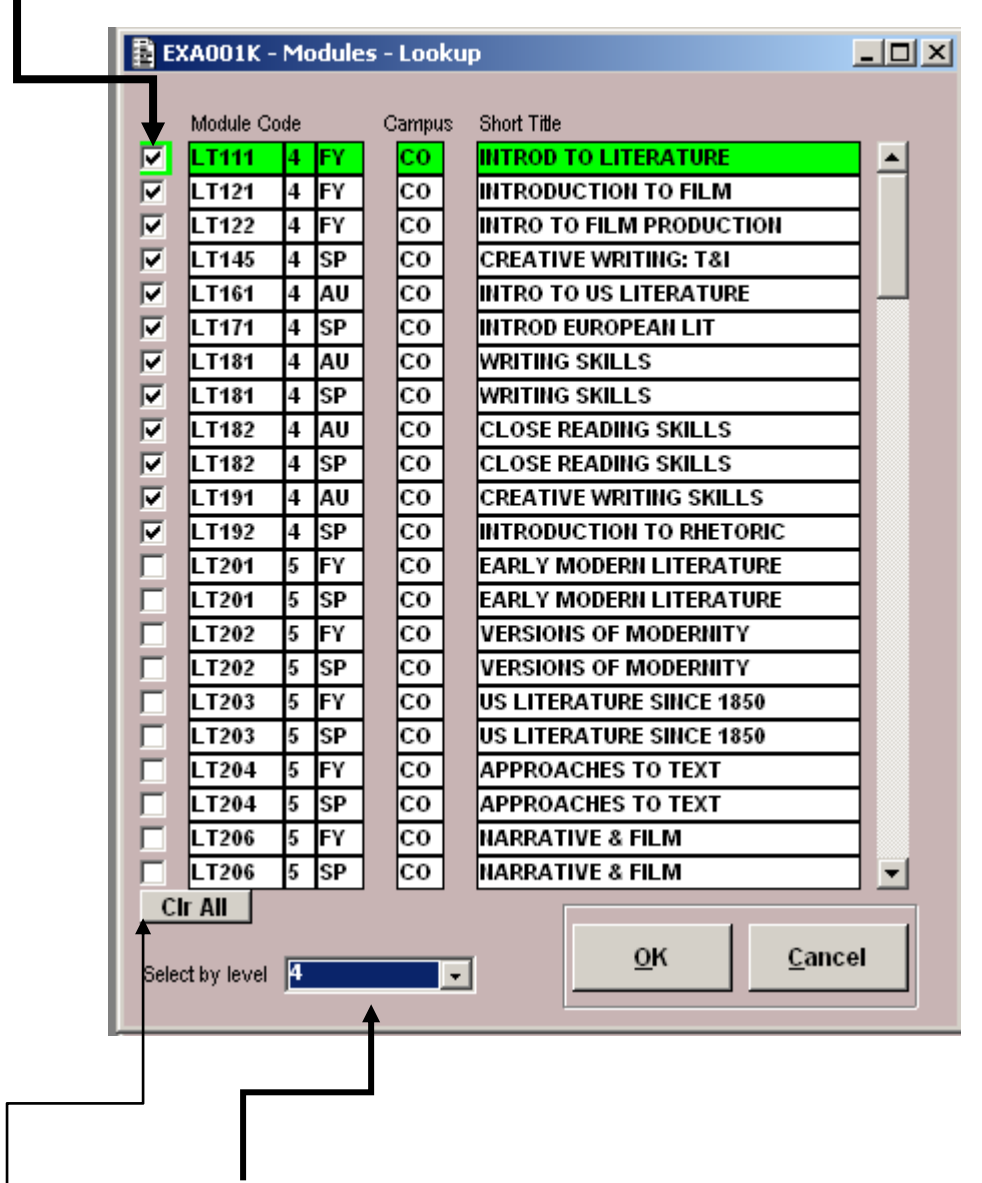

4. Select the modules by clicking the Selection box as indicated below.

You can also select by level of module by selecting the level required in this drop down list.

(If you make a mistake and want to clear all your selections, click the CLR ALL button.)

5 Click on OK

# **Example of data for multiple modules retrieved**

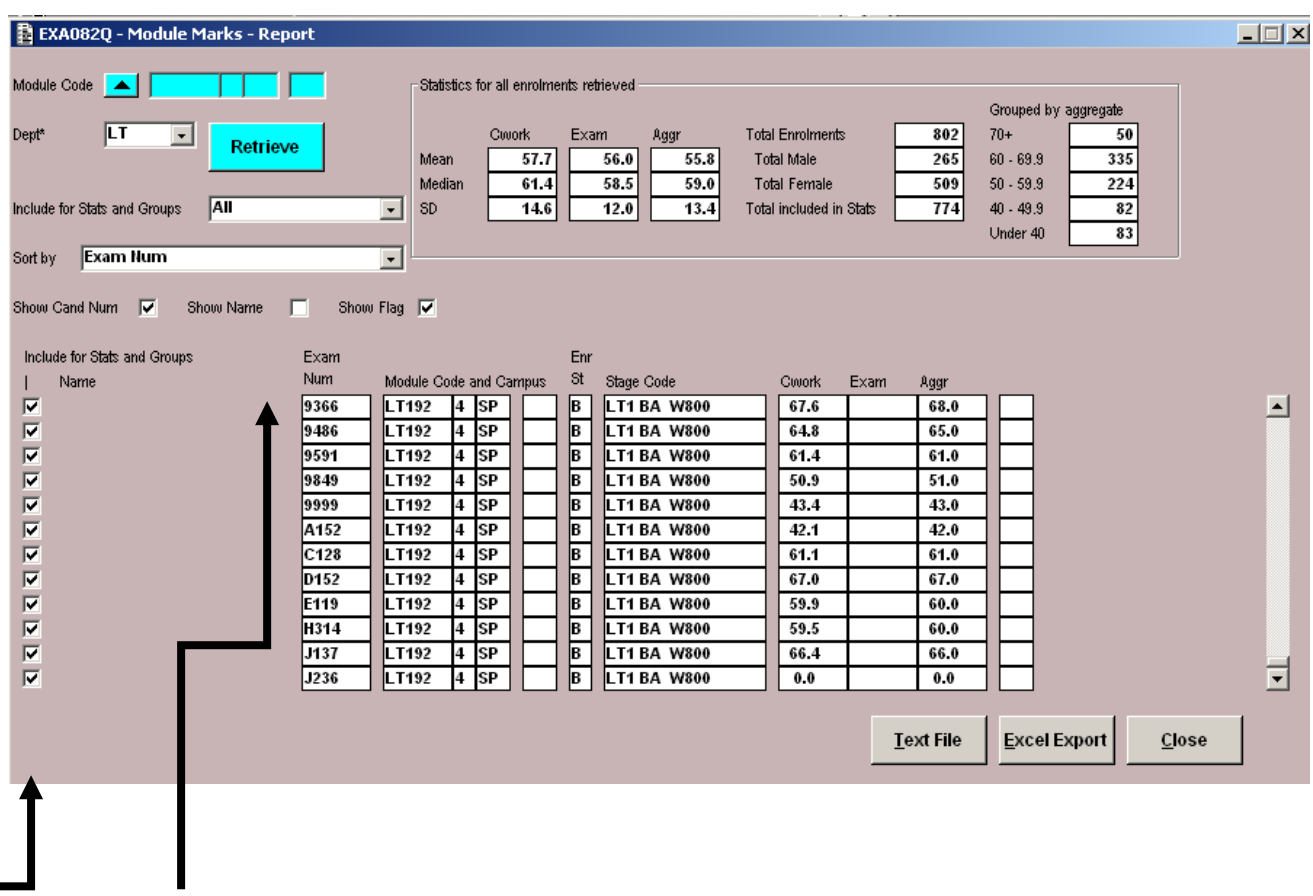

The following fields are available to include in your report but not standard, Show Cand Num (this is the exam number), Show Name and Show Flag. You can select them by clicking the appropriate tick box.

You can also choose to exclude certain candidates from your report by clicking on the "Include for Stats and Groups" tick box.

This data includes statistics for all the modules retrieved and can be exported to Excel by clicking the "Excel Export" button. When in excel you can manipulate the data as you wish.

6 Once in Excel for both reports you will see the following data for each student

Please note that the data related to the statistics for the whole module will show against each student on the module.

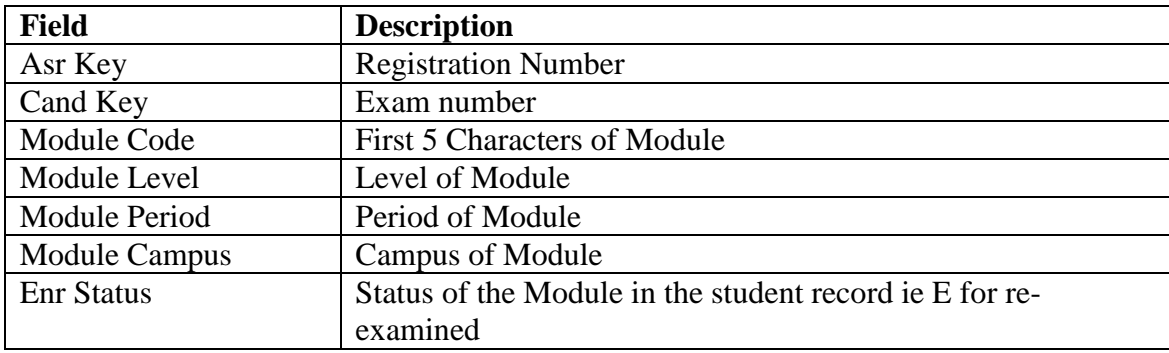

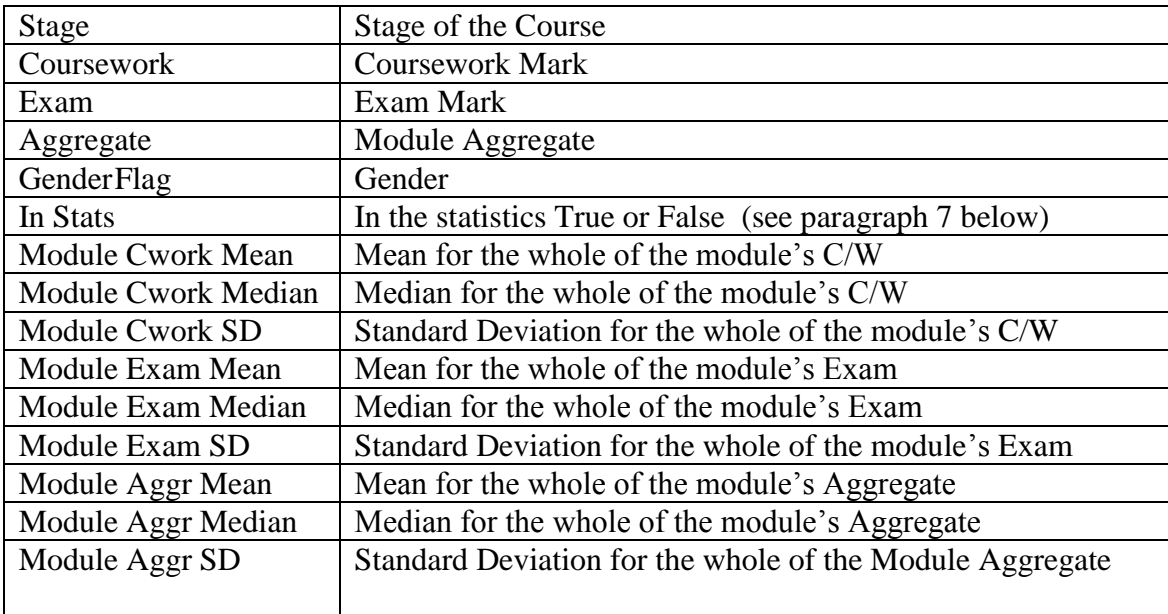

7 Which groups of students are included in the module statistics?

Students who are taking the module in the current year are included. Students who are being reassessed without attendance in a particular module will also be included. Students who are on the Grids but took and had ratified marks in a previous Stage Enrolment Record (SER) are not included.

Students who are absent from an exam are automatically excluded from the module statistics, but you can tick to include them if you wish.

Students who have been given a penalty for an academic offence are included. Bear in mind that this might account for why a student has a lower coursework mark. (For the future we are aiming to have an enhancement to allow users to exclude students with academic offences penalties if they so wish.)

**June 11**